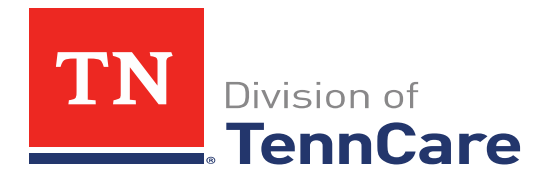

## **TennCare Provider E-mail Subscription**

Stay up-to-date with the latest provider-related news and information from TennCare!

To subscribe, follow these directions:

- Send an e-mail to: listserv@listserv.tn.gov
- No subject necessary
- Place the following text in the message body:
- **subscribe TennCare-Providers (First Name) (Last Name)**

example: subscribe TennCare-Providers John Doe

 After sending your request to subscribe you will receive a message back from the listserv: *Your command:* 

*SUBSCRIBE (your name) has been received. You must now reply to this message (as explained below) to complete your subscription.* 

*The purpose of this confirmation procedure is to check that the address LISTSERV is about to add to the list for your subscription is reachable. This is a typical procedure for high-volume lists and all new subscribers are subjected to it - you are not being singled out.* 

*Every effort has been made to make this verification as simple and painless as possible. Thanks in advance for your cooperation.*

- Reply to the message by typing "OK"
- Once you have subscribed, you will receive a message from listserv indicating that you were added as a member.
- You may unsubscribe from the list at any time by sending a message to:

## listserv@listserv.tn.gov,

(leave subject line blank) type **unsubscribe TennCare-Providers** in the body

You will receive a message from the listserv indicating that you have been removed from the list.